## **Kundenportal – Bündelkunden Verträge zusammenführen**

Im Kundenportal müssen Sie sich unter folgendem Feld mit Benutzername und Passwort nach Registrierung anmelden.

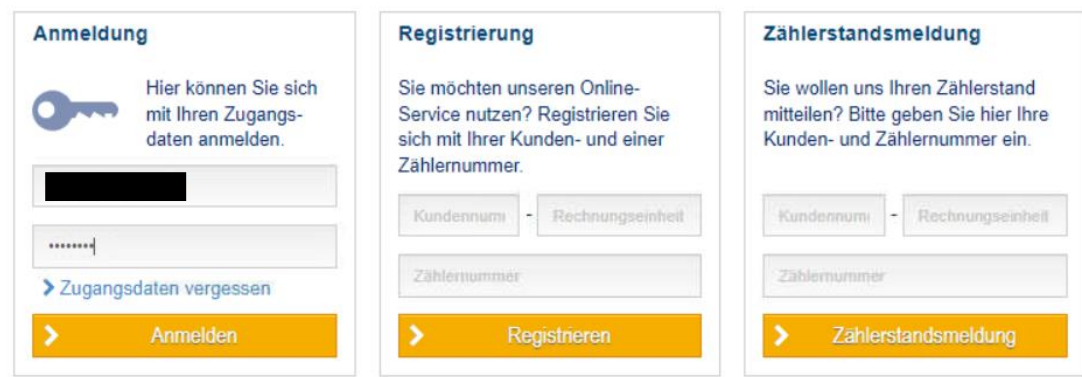

In Ihrem Benutzerkonto können Sie weitere Verträge unter "Kundennummern- und **Benutzerkontoverwaltung**" hinzufügen:

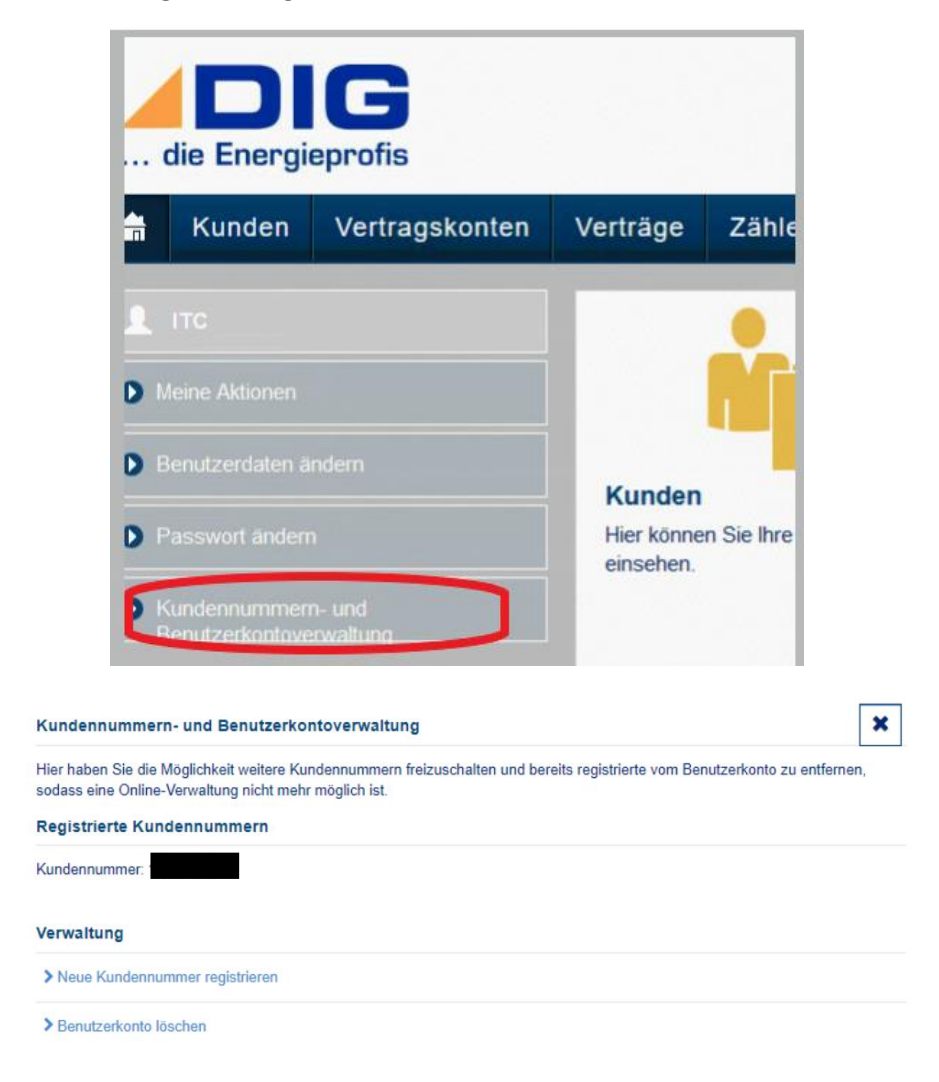

## **Kundenportal – Bündelkunden Verträge zusammenführen**

Kundennummer hinzufügen - "Neue Kundennummer registrieren":

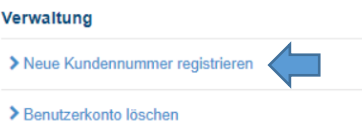

Bei der folgenden Seite können Sie nun die Kundennummer, Rechnungseinheit sowie Zählernummer des anderen Vertrages eintragen und auf "Weiter" klicken:

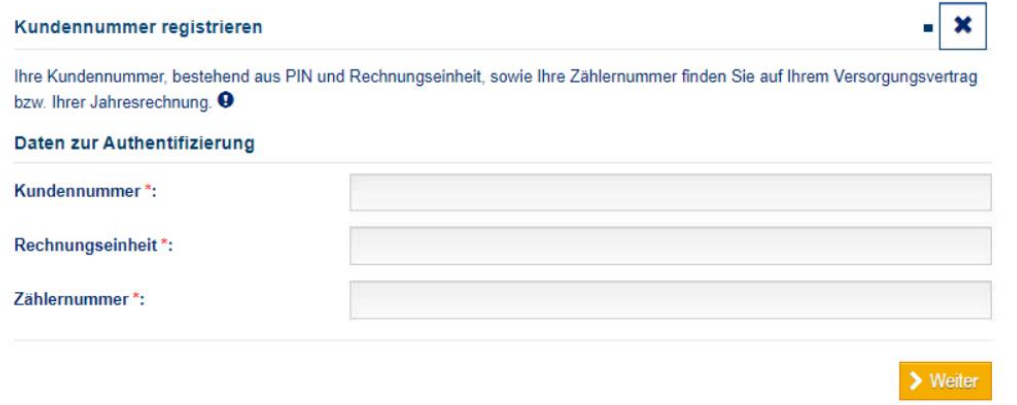

Anschließend kann in dem folgenden Feld überprüft werden, ob die Angaben korrekt sind. Die Registrierung der neuen Kundennummer kann mit "absenden" anschließend durchgeführt werden.

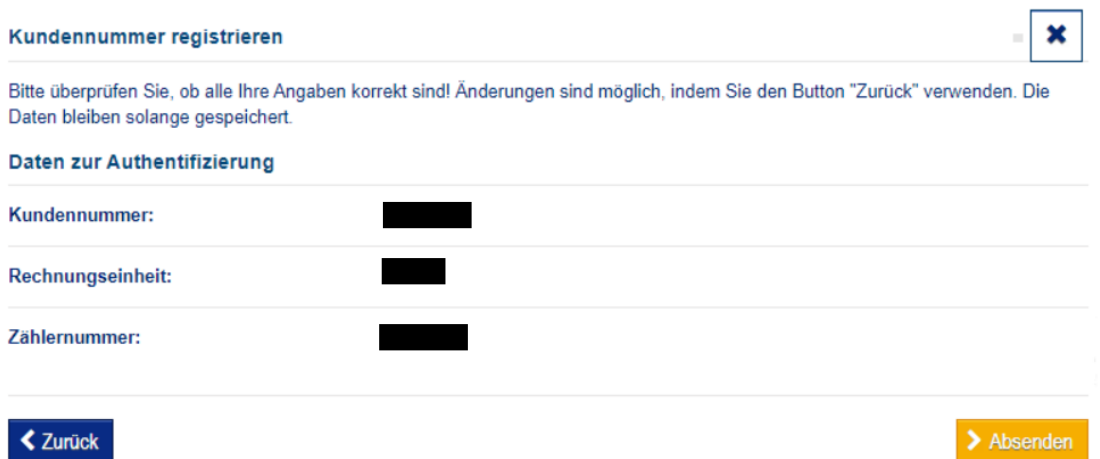